# **Docs4NIST**

**Jonathan E. Guyer**

**Dec 05, 2023**

# **CONTENTS:**

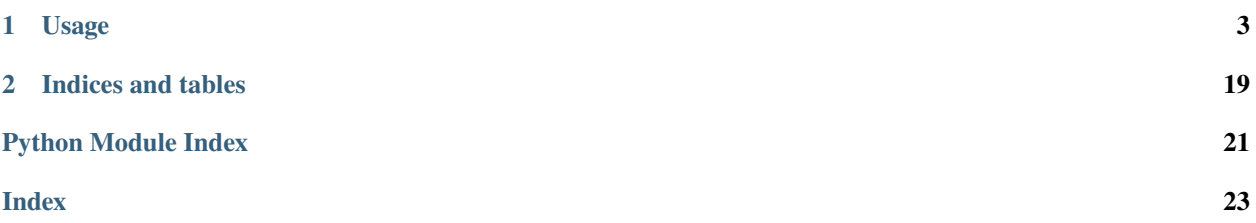

This [GitHub action](https://docs.github.com/en/actions)<sup>[1](#page-4-0)</sup> uses the [Sphinx](https://www.sphinx-doc.org/) tool to build documentation in <https://github.com/usnistgov> projects and then host that documentation on [https://pages.nist.gov,](https://pages.nist.gov) as an approximation of [ReadTheDocs.](https://readthedocs.org)

<span id="page-4-0"></span><sup>&</sup>lt;sup>1</sup> Certain commercial firms and trade names are identified in this document in order to specify the installation and usage procedures adequately, or to provide context. Such identification is not intended to imply recommendation or endorsement by the [National Institute of Standards and](https://www.nist.gov) [Technology,](https://www.nist.gov) nor is it intended to imply that related products are necessarily the best available for the purpose.

# **CHAPTER**

# **ONE**

# **USAGE**

- <span id="page-6-0"></span>• [Configure your repo for publishing on pages.nist.gov.](https://github.com/usnistgov/pages-root/wiki/Configuring-your-repo-for-publishing-on-pages.nist.gov)
- [Enable GitHub Actions for your repo](https://docs.github.com/en/repositories/managing-your-repositorys-settings-and-features/enabling-features-for-your-repository/managing-github-actions-settings-for-a-repository) and select "Allow all actions and reusable workflows" (you may need to submit a request to [devops@nist.gov](mailto:devops@nist.gov) to enable this for you).
- For each branch of your repository where you want to host documentation, add a workflow, such as .github/ workflows/Docs4NIST.yml:

```
name: "Build Documentation"
on: [push, pull_request, delete]
jobs:
 docs:
    runs-on: ubuntu-latest
    steps:
      - uses: usnistgov/Docs4NIST@0.5
        with:
          docs-folder: docs/
          formats: |-
            epub
            pdf
```
See *[Docs4NIST Action](#page-16-0)* for more information about configuration of this workflow.

# **1.1 Customization**

Docs4NIST uses two sets of templates that determine the appearance of the hosted documentation.

# **1.1.1 Assimilation templates**

The first set of templates is used by  $assimilar \ell$  theme() to modify the Sphinx configuration.

These templates can be customized by forking this repository.

## conf.py

This template file overlays the [html\\_theme](https://www.sphinx-doc.org/en/master/usage/configuration.html#confval-html_theme) you chose for your documentation with the ntd2d theme, described next.

## ntd2d/

This template directory provides a [Sphinx theme](https://www.sphinx-doc.org/en/master/development/theming.html) that modifies your chosen documentation theme.

## ntd2d/layout.html

This template file inserts standard NIST headers and footers and a dropdown menu that allows selecting different versions of your documentation.

# ntd2d/static/ntd2d.css\_t

This template file controls the appearance of the dropdown menu.

# **1.1.2 Pages templates**

The second set of templates is used by [update\\_pages\(\)](#page-14-1) to create the pages on the hosting site that enable switching between different documentation variants.

You can customize any of these templates by copying them to a \_templates/ directory at the root of your *nist-pages* branch and editing them to suit.

These templates use [Python string format syntax](https://docs.python.org/3/tutorial/inputoutput.html#the-string-format-method) (Sphinx and pages.nist.gov already fight over Jekyll templating, so we're not getting fancy, here).

# <span id="page-7-1"></span>downloads.html

A section inserted into *[menu.html](#page-8-0)* if a documentation variant has any downloadable output, e.g., PDF or ePUB.

Available subsitution keywords are:

• downloads: A pre-formatted string with each downloadable output formatted by *[download\\_item.html](#page-7-0)*.

## <span id="page-7-0"></span>download\_item.html

Formats a link to a single downloadable output.

Available subsitution keywords are:

- href: URL of the downloadable output.
- kind: Type of downloadable output, e.g., PDF or ePUB.

# <span id="page-8-2"></span>index.html

The default page for your documentation displayed at <https://pages.nist.gov/>*{repository}*. Available subsitution keywords are:

- owner: The GitHub [user or organization](https://docs.github.com/en/get-started/learning-about-github/types-of-github-accounts) for your repository.
- repository: The name of your repository.
- variants: The result of filling the *[variants.html](#page-8-1)* template.

# <span id="page-8-0"></span>menu.html

The dropdown menu that allows selecting different branches and tags of your documentation.

Available subsitution keywords are:

- downloads: The result of filling the *[downloads.html](#page-7-1)* template.
- tree\_url: The GitHub URL corresponding to the active tag or branch.
- variant: The name of the active tag or branch.
- variants: The result of filling the *[variants.html](#page-8-1)* template.

# ntd2d\_active.css

Style sheet that controls the appearance of the active tag or branch in the dropdown menu.

Available subsitution keywords are:

• variant: The name of the active tag or branch.

## <span id="page-8-1"></span>variants.html

Lists tags and branches that are *[configured](#page-6-0)* to serve documentation with this Action.

Available subsitution keywords are:

- branches: A pre-formatted string with each git branch formatted by *[variant\\_item.html](#page-9-0)*.
- latest: A pre-formatted string with the HEAD of the [default GitHub branch](https://docs.github.com/en/pull-requests/collaborating-with-pull-requests/proposing-changes-to-your-work-with-pull-requests/about-branches#about-the-default-branch) formatted by *[variant\\_item.html](#page-9-0)*.
- stable: A pre-formatted string with the stable\_version that has the highest version identifier, as formatted by *[variant\\_item.html](#page-9-0)*.
- stable\_versions: A pre-formatted string with the tags or branches that satisfy the **[PEP 440](https://peps.python.org/pep-0440/)** version specification and aren't [pre-releases,](https://peps.python.org/pep-0440/#pre-releases) each formatted by *[variant\\_item.html](#page-9-0)*.
- versions: A pre-formatted string with the tags or branches that satisfy the **[PEP 440](https://peps.python.org/pep-0440/)** version specification, each formatted by *[variant\\_item.html](#page-9-0)*.

# <span id="page-9-2"></span><span id="page-9-0"></span>variant\_item.html

Formats a link to a single tag or branch.

Available subsitution keywords are:

- href: URL of the downloadable output.
- kind: Type of downloadale output, e.g., PDF or ePUB.

# **1.2 Q & A**

# **1.2.1 Can't I just use Read the Docs?**

Nope.

# **1.2.2 Is there a reason?**

Yep.

# **1.2.3 Is it a good reason?**

Nope.

# **1.3 API**

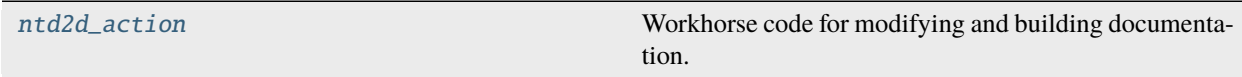

# <span id="page-9-1"></span>**1.3.1 ntd2d\_action**

Workhorse code for modifying and building documentation.

# **Modules**

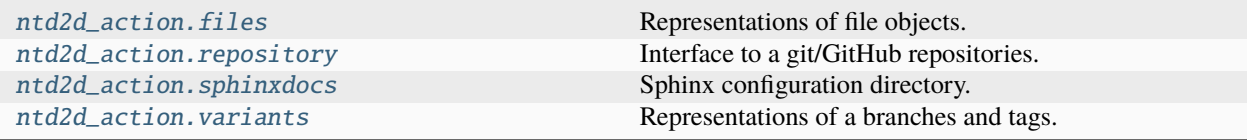

# <span id="page-10-2"></span><span id="page-10-0"></span>**ntd2d\_action.files**

Representations of file objects.

# **Modules**

[ntd2d\\_action.files.borgedconffile](#page-10-1)

[ntd2d\\_action.files.conffile](#page-11-0)

[ntd2d\\_action.files.cssfile](#page-11-1)

[ntd2d\\_action.files.file](#page-12-0)

[ntd2d\\_action.files.indexfile](#page-12-1)

[ntd2d\\_action.files.menufile](#page-12-2)

[ntd2d\\_action.files.nojekyllfile](#page-12-3)

[ntd2d\\_action.files.pagesfile](#page-12-4)

[ntd2d\\_action.files.sphinxlog](#page-13-0)

[ntd2d\\_action.files.template](#page-13-1)

[ntd2d\\_action.files.templatehierarchy](#page-13-2)

[ntd2d\\_action.files.variantsfile](#page-13-3)

## <span id="page-10-1"></span>**ntd2d\_action.files.borgedconffile**

# **Classes**

class ntd2d\_action.files.borgedconffile.BorgedConfFile(*source\_dir*, *config*, *original\_docs*) Bases: [ConfFile](#page-11-2)

Sphinx configuration file that overlays the html theme.

### property html\_theme

[html\\_theme](https://www.sphinx-doc.org/en/master/usage/configuration.html#confval-html_theme) Sphinx configuration value.

property html\_theme\_path

[html\\_theme\\_path](https://www.sphinx-doc.org/en/master/usage/configuration.html#confval-html_theme_path) Sphinx configuration value.

# property language

[language](https://www.sphinx-doc.org/en/master/usage/configuration.html#confval-language) Sphinx configuration value.

# property project

[project](https://www.sphinx-doc.org/en/master/usage/configuration.html#confval-project) Sphinx configuration value.

# <span id="page-11-3"></span>read()

Evaluate Sphinx configuration values.

The Sphinx docs says that it reads conf.py with [importlib.import\\_module\(\)](https://www.sphinx-doc.org/en/master/usage/configuration.html#module-conf). [It doesn't.](https://github.com/sphinx-doc/sphinx/blob/2c83af0aab7080e0b78d4a16981eed878b2cac4c/sphinx/config.py#L353)

## **Returns**

**namespace** – Configuration values.

## **Return type**

dict

# <span id="page-11-0"></span>**ntd2d\_action.files.conffile**

# **Classes**

<span id="page-11-2"></span>class ntd2d\_action.files.conffile.ConfFile(*source\_dir*, *config*)

Bases: [File](#page-12-5)

Sphinx configuration file.

### property html\_theme

[html\\_theme](https://www.sphinx-doc.org/en/master/usage/configuration.html#confval-html_theme) Sphinx configuration value.

## property html\_theme\_path

[html\\_theme\\_path](https://www.sphinx-doc.org/en/master/usage/configuration.html#confval-html_theme_path) Sphinx configuration value.

## property language

[language](https://www.sphinx-doc.org/en/master/usage/configuration.html#confval-language) Sphinx configuration value.

### property project

[project](https://www.sphinx-doc.org/en/master/usage/configuration.html#confval-project) Sphinx configuration value.

## read()

Evaluate Sphinx configuration values.

The Sphinx docs says that it reads conf.py with [importlib.import\\_module\(\)](https://www.sphinx-doc.org/en/master/usage/configuration.html#module-conf). [It doesn't.](https://github.com/sphinx-doc/sphinx/blob/2c83af0aab7080e0b78d4a16981eed878b2cac4c/sphinx/config.py#L353)

## **Returns**

**namespace** – Configuration values.

**Return type** dict

# <span id="page-11-1"></span>**ntd2d\_action.files.cssfile**

# **Classes**

class ntd2d\_action.files.cssfile.CSSFile(*variant*) Bases: [PagesFile](#page-12-6)

# <span id="page-12-7"></span><span id="page-12-0"></span>**ntd2d\_action.files.file**

# **Classes**

<span id="page-12-5"></span>class ntd2d\_action.files.file.File Bases: object

Base file class

# <span id="page-12-1"></span>**ntd2d\_action.files.indexfile**

# **Classes**

class ntd2d\_action.files.indexfile.IndexFile(*repo*, *variants\_url*) Bases: [PagesFile](#page-12-6)

get\_contents() build index.html with available documentation variants

# <span id="page-12-2"></span>**ntd2d\_action.files.menufile**

# **Classes**

class ntd2d\_action.files.menufile.MenuFile(*variant*, *variants\_url*) Bases: [PagesFile](#page-12-6)

# <span id="page-12-3"></span>**ntd2d\_action.files.nojekyllfile**

# **Classes**

class ntd2d\_action.files.nojekyllfile.NoJekyllFile(*repo*) Bases: [PagesFile](#page-12-6)

# <span id="page-12-4"></span>**ntd2d\_action.files.pagesfile**

# **Classes**

<span id="page-12-6"></span>class ntd2d\_action.files.pagesfile.PagesFile(*repo*) Bases: [File](#page-12-5)

# <span id="page-13-6"></span><span id="page-13-0"></span>**ntd2d\_action.files.sphinxlog**

# **Classes**

class ntd2d\_action.files.sphinxlog.SphinxLog(*docs*, *path*)

Bases: [File](#page-12-5)

# parse\_sphinx\_warnings()

Parse and emit a sphinx file containing warnings and errors.

## **Inputs look like this:**

/media/sf\_shared/workspace/sphinx-action/tests/test\_projects/warnings\_and\_errors/index.rst:19: WARNING: Error in "code-block" directive: maximum 1 argument(s) allowed, 2 supplied.

/cpython/Doc/distutils/\_setuptools\_disclaimer.rst: WARNING: document isn't included in any toctree /cpython/Doc/contents.rst:5: WARNING: toctree contains reference to nonexisting document 'ayylmao'

# <span id="page-13-1"></span>**ntd2d\_action.files.template**

# **Classes**

<span id="page-13-5"></span>class ntd2d\_action.files.template.FileTemplate(*name*)

Bases: [Template](#page-13-4)

class ntd2d\_action.files.template.PagesTemplate(*working\_dir*, *name*)

Bases: [FileTemplate](#page-13-5)

<span id="page-13-4"></span>class ntd2d\_action.files.template.Template(*template\_path*) Bases: object

# <span id="page-13-2"></span>**ntd2d\_action.files.templatehierarchy**

# **Classes**

class ntd2d\_action.files.templatehierarchy.TemplateHierarchy(*name*, *destination\_dir*, *\*\*substitutions*)

Bases: [FileTemplate](#page-13-5)

# <span id="page-13-3"></span>**ntd2d\_action.files.variantsfile**

# **Classes**

class ntd2d\_action.files.variantsfile.VariantsFile(*repo*, *variants*, *pages\_url*) Bases: [PagesFile](#page-12-6)

# <span id="page-14-7"></span><span id="page-14-2"></span>**ntd2d\_action.repository**

Interface to a git/GitHub repositories.

# **Classes**

<span id="page-14-4"></span>class ntd2d\_action.repository.Repository(*server\_url*, *repository*, *branch*, *default\_branch*, *docs*, *pages\_url*)

Bases: object

Interface to a git/GitHub repository.

# **Parameters**

- server\_url  $(url)$  The URL of the GitHub server (GITHUB\_SERVER\_URL).
- repository  $(str)$  The owner and repository name (GITHUB\_REPOSITORY).
- branch (str) The branch linked to your documentation server (*[pages-branch](#page-20-0)*).
- default-branch (str) The default branch configured in GitHub (*[default-branch](#page-20-1)*).
- docs ([SphinxDocs](#page-15-1)) The documentation being built.
- pages\_url (url) URL of the web server for served documentation (*[pages-url](#page-20-2)*).

# <span id="page-14-1"></span>update\_pages(*branch*, *sha*)

Commit built documentation to *[pages-branch](#page-20-0)*.

## **Parameters**

- **branch**  $(str)$  The sanitized ( $\prime$ ) removed) short ref name of the branch or tag that triggered the workflow (GITHUB\_REF\_NAME).
- sha  $(str)$  The commit SHA that triggered the workflow (GITHUB\_SHA).

# <span id="page-14-3"></span>**ntd2d\_action.sphinxdocs**

Sphinx configuration directory.

# **Classes**

<span id="page-14-5"></span>class ntd2d\_action.sphinxdocs.BorgedSphinxDocs(*original\_docs*)

## Bases: [SphinxDocs](#page-15-1)

Sphinx configuration directory modified by Docs4NIST

# **Parameters**

original\_docs ([SphinxDocs](#page-15-1)) – The configuration directory stored in the [Repository](#page-14-4).

# <span id="page-14-0"></span>assimilate\_theme(*name*, *insert\_header\_footer=True*)

Replace configuration directory with customized html theme.

## <span id="page-14-6"></span>build\_docs(*build\_command*)

Build Sphinx Documentation

Adapted from [https://github.com/ammaraskar/sphinx-action/blob/master/sphinx\\_action/action.py](https://github.com/ammaraskar/sphinx-action/blob/master/sphinx_action/action.py) [\(Apache-2.0\)](https://spdx.org/licenses/Apache-2.0.html).

## <span id="page-15-3"></span><span id="page-15-1"></span>class ntd2d\_action.sphinxdocs.SphinxDocs(*docs\_dir*)

Bases: object

Sphinx configuration directory.

build\_docs(*build\_command*)

Build Sphinx Documentation

Adapted from [https://github.com/ammaraskar/sphinx-action/blob/master/sphinx\\_action/action.py](https://github.com/ammaraskar/sphinx-action/blob/master/sphinx_action/action.py) [\(Apache-2.0\)](https://spdx.org/licenses/Apache-2.0.html).

### <span id="page-15-0"></span>**ntd2d\_action.variants**

Representations of a branches and tags.

## **Classes**

<span id="page-15-2"></span>class ntd2d\_action.variants.Variant(*repo*, *name*, *rebuild\_menu=False*, *true\_name=None*)

Bases: object

Representation of a branch or tag.

### **Parameters**

- **repo** ([Repository](#page-14-4)) Git repository containing this branch or tag.
- **name**  $(str)$  Ref name of branch or tag.
- rebuild\_menu (bool) Whether to rebuild variant menu after updating variants (default: False).
- true\_name (str) Name of actual branch or tag associated with *stable* or *latest* variants.

### property css\_name

Escape ref name to satisfy css class naming requirements

Used to escape characters that are - allowed by *man git-check-ref-format* - disallowed by [https://www.w3.](https://www.w3.org/International/questions/qa-escapes#cssescapes) [org/International/questions/qa-escapes#cssescapes](https://www.w3.org/International/questions/qa-escapes#cssescapes)

## class ntd2d\_action.variants.VariantCollection(*initlist=None*)

Bases: UserList

A collection of [Variant](#page-15-2) objects.

### append(*item*)

S.append(value) – append value to the end of the sequence

 $\text{clear}() \rightarrow \text{None}$  -- remove all items from S

 $count(value) \rightarrow integer$  -- return number of occurrences of value

# extend(*other*)

S.extend(iterable) – extend sequence by appending elements from the iterable

<span id="page-16-1"></span> $index(value[, start[, stop]]$ )  $\rightarrow$  integer -- return first index of value.

Raises ValueError if the value is not present.

Supporting start and stop arguments is optional, but recommended.

# insert(*i*, *item*)

S.insert(index, value) – insert value before index

 $\text{pop}(\text{index } \vert) \rightarrow \text{item} - \text{remove}$  and return item at index (default last).

Raise IndexError if list is empty or index is out of range.

## remove(*item*)

S.remove(value) – remove first occurrence of value. Raise ValueError if the value is not present.

## reverse()

S.reverse() – reverse *IN PLACE*

class ntd2d\_action.variants.VariantCollector(*repo*, *current\_variant*)

Bases: object

Tool that aggregates branches and versions.

## **Parameters**

- repo ([Repository](#page-14-4)) Git repository to be scanned for branches and tags.
- current\_variant ([Variant](#page-15-2)) Branch or tag which triggered the workflow.

class ntd2d\_action.variants.Version(*repo*, *name*, *rebuild\_menu=False*)

### Bases: [Variant](#page-15-2)

A [Variant](#page-15-2) that satisfies the **[PEP 440](https://peps.python.org/pep-0440/)** version specification

## **Raises**

InvalidVersion – If the name is not parsable by packaging.version.

# property css\_name

Escape ref name to satisfy css class naming requirements

Used to escape characters that are - allowed by *man git-check-ref-format* - disallowed by [https://www.w3.](https://www.w3.org/International/questions/qa-escapes#cssescapes) [org/International/questions/qa-escapes#cssescapes](https://www.w3.org/International/questions/qa-escapes#cssescapes)

# <span id="page-16-0"></span>**1.4** Docs4NIST **Action**

This [GitHub action](https://docs.github.com/en/actions) uses the [Sphinx](https://www.sphinx-doc.org/) tool to build documentation in <https://github.com/usnistgov> projects and then host on <https://pages.nist.gov> as an approximation of [ReadTheDocs.](https://readthedocs.org)

# **1.4.1 Usage**

This action is invoked by adding a workflow file to your repository, such as .github/workflows/Docs4NIST.yml:

```
name: "Build Documentation"
on: [push, pull_request, delete]
jobs:
  docs:
    runs-on: ubuntu-latest
    steps:
      - uses: usnistgov/Docs4NIST@0.4
        with:
          docs-folder: docs/
          pages-branch: 'nist-pages'
          pages-url: 'https://pages.nist.gov'
          formats: ''
          build-html-command: make html
          build-epub-command: make epub
          build-pdf-command: make latexpdf
          pre-build-command: ''
          apt-packages: ''
          pip-requirements: ''
          conda-environment: ''
          push-pulls-pages: false
          include-header-footer: true
```
# **1.4.2 Inputs**

# docs-folder

The folder containing your Sphinx configuration.

## <span id="page-17-0"></span>pages-branch

The branch linked to your documentation server.

# <span id="page-17-1"></span>pages-url

URL of the web server for served documentation.

# formats

Type(s) of output desired in addition to html (pdf, and/or epub).

**Note:** [GitHub Actions' YAML implementation does not support list or array elements,](https://github.com/actions/toolkit/issues/184) so [use a multiline string](https://stackoverflow.com/questions/75420197/how-to-use-array-input-for-a-custom-github-actions) to declare formats, e.g.,

formats: | epub pdf

# build-html-command

The command used by [usnistgov/sphinx-action](https://github.com/usnistgov/sphinx-action) to build your html documentation.

# build-epub-command

The command used by [usnistgov/sphinx-action](https://github.com/usnistgov/sphinx-action) to build your ePUB documentation.

# build-pdf-command

The command used by [usnistgov/sphinx-action](https://github.com/usnistgov/sphinx-action) to build your PDF documentation.

## pre-build-command

Run by [usnistgov/sphinx-action](https://github.com/usnistgov/sphinx-action) before the build command. You can use this to install system level dependencies, for example, with "apt-get update -y && apt-get install -y perl", although those are better installed with *[apt-packages](#page-18-0)*.

## <span id="page-18-0"></span>apt-packages

List of any [APT](https://en.wikipedia.org/wiki/APT_(software)) packages that should be installed.

## pip-requirements

The path to the pip requirements file, relative to the root of the project.

## conda-environment

The path to the Conda environment file, relative to the root of the project.

## push-pulls-pages

Whether the results of pull requests should be pushed to *[pages-branch](#page-17-0)*. For [security](https://github.blog/2020-08-03-github-actions-improvements-for-fork-and-pull-request-workflows/) [reasons,](https://securitylab.github.com/research/github-actions-preventing-pwn-requests/) this is impossible for pull requests from repository forks, but it is generally undesirable in any case (they appear with cryptic names like *merge\_1234* and are redundant to the branch the pull is from). As long as this action is set to run *on: push*, then any build products from branches in the same repository will appear at *[pages-url](#page-17-1)*.

# include-header-footer

Whether to insert the [NIST header and footer.](https://pages.nist.gov/nist-header-footer) This content conflicts with, e.g., [sphinx\\_rtd\\_theme.](https://sphinx-rtd-theme.readthedocs.io/)

# **1.4.3 Implementation**

This action implements a [composite workflow](https://docs.github.com/en/actions/creating-actions/creating-a-composite-action) with the following major steps:

- 1. [actions/checkout](https://github.com/actions/checkout)
- 2. *[ntd2d Sub-Action](#page-19-0)*
- 3. [ad-m/github-push-action](https://github.com/ad-m/github-push-action)
- 4. [actions/upload-artifact](https://github.com/actions/upload-artifact)

# <span id="page-19-0"></span>**1.5** ntd2d **Sub-Action**

This [GitHub action](https://docs.github.com/en/actions) is invoked by the main *[Docs4NIST Action](#page-16-0)* to move built documentation into your designated *[pages](#page-17-0)[branch](#page-17-0)*.

# **1.5.1 Usage**

This action is invoked as a step of the composite workflow of the *[Docs4NIST Action](#page-16-0)*. There is no reason to invoke this action yourself.

```
- name: Commit documentation changes
 uses: ./../../_actions/current/ntd2d
 with:
   docs-folder: docs/
   default-branch: 'main'
   pages-branch: 'nist-pages'
   pages-url: 'https://pages.nist.gov'
   formats: ''
   build-html-command: make html
   build-epub-command: make epub
   build-pdf-command: make epub
   pre-build-command: ''
   apt-packages: ''
   pip-requirements: ''
   conda-environment: ''
   include-header-footer: true
```
**Note:** This action must be synchronized with the invoked version of the *[Docs4NIST Action](#page-16-0)*, but "usnistgov/ Docs4NIST/borg\_the\_docs@\${{ github.action\_ref }}" [doesn't work,](https://github.com/orgs/community/discussions/41927#discussioncomment-4605881) hence the clumsy uses: statement.

# **1.5.2 Inputs**

## docs-folder

The folder containing your Sphinx configuration.

# <span id="page-20-1"></span>default-branch

The default branch [configured in GitHub.](https://docs.github.com/en/repositories/configuring-branches-and-merges-in-your-repository/managing-branches-in-your-repository/changing-the-default-branch)

## <span id="page-20-0"></span>pages-branch

The branch linked to your documentation server.

### <span id="page-20-2"></span>pages-url

URL of the web server for served documentation.

## <span id="page-20-3"></span>formats

Type(s) of output desired in addition to html (pdf, and/or epub).

**Note:** [GitHub Actions' YAML implementation does not support list or array elements,](https://github.com/actions/toolkit/issues/184) so [use a multiline string](https://stackoverflow.com/questions/75420197/how-to-use-array-input-for-a-custom-github-actions) to declare formats, e.g.,

formats: | epub pdf

# build-html-command

The command used to build your html documentation.

## <span id="page-21-4"></span>build-epub-command

The command used to build your ePUB documentation.

### build-pdf-command

The command used to build your PDF documentation.

### <span id="page-21-3"></span>pre-build-command

Run before the build command. You can use this to install system level dependencies, for example, with "apt-get update -y && apt-get install -y perl", although those are better installed with *[apt-packages](#page-21-0)*.

### <span id="page-21-0"></span>apt-packages

List of any [APT](https://en.wikipedia.org/wiki/APT_(software)) packages that should be installed.

### <span id="page-21-1"></span>pip-requirements

The path to the pip requirements file, relative to the root of the project.

## <span id="page-21-2"></span>conda-environment

The path to the Conda environment file, relative to the root of the project.

## include-header-footer

Whether to insert the [NIST header and footer.](https://pages.nist.gov/nist-header-footer) This content conflicts with, e.g., [sphinx\\_rtd\\_theme.](https://sphinx-rtd-theme.readthedocs.io/)

# **1.5.3 Outputs**

### borged-build-folder

The folder containing the Sphinx build outputs.

# **1.5.4 Implementation**

This action implements a [Docker workflow step.](https://docs.github.com/en/actions/creating-actions/creating-a-docker-container-action) The Docker ENTRYPOINT

- installs any specified *[apt-packages](#page-21-0)*, *[pip-requirements](#page-21-1)*, and *[conda-environment](#page-21-2)*,
- wraps the [Sphinx configuration directory](https://www.sphinx-doc.org/en/master/usage/configuration.html) in a [BorgedSphinxDocs](#page-14-5) object,
- invokes [assimilate\\_theme\(\)](#page-14-0)
- executes any *[pre-build-command](#page-21-3)*,
- invokes [build\\_docs\(\)](#page-14-6) for html and any other formats specified in *[formats](#page-20-3)*,
- wraps the GITHUB\_REPOSITORY in a [Repository](#page-14-4) object,
- invokes [update\\_pages\(\)](#page-14-1).

# **CHAPTER**

**TWO**

# **INDICES AND TABLES**

- <span id="page-22-0"></span>• genindex
- modindex
- search

# **PYTHON MODULE INDEX**

## <span id="page-24-0"></span>n

ntd2d\_action, [6](#page-9-1) ntd2d\_action.files, [7](#page-10-0) ntd2d\_action.files.borgedconffile, [7](#page-10-1) ntd2d\_action.files.conffile, [8](#page-11-0) ntd2d\_action.files.cssfile, [8](#page-11-1) ntd2d\_action.files.file, [9](#page-12-0) ntd2d\_action.files.indexfile, [9](#page-12-1) ntd2d\_action.files.menufile, [9](#page-12-2) ntd2d\_action.files.nojekyllfile, [9](#page-12-3) ntd2d\_action.files.pagesfile, [9](#page-12-4) ntd2d\_action.files.sphinxlog, [10](#page-13-0) ntd2d\_action.files.template, [10](#page-13-1) ntd2d\_action.files.templatehierarchy, [10](#page-13-2) ntd2d\_action.files.variantsfile, [10](#page-13-3) ntd2d\_action.repository, [11](#page-14-2) ntd2d\_action.sphinxdocs, [11](#page-14-3) ntd2d\_action.variants, [12](#page-15-0)

# **INDEX**

# <span id="page-26-0"></span>A

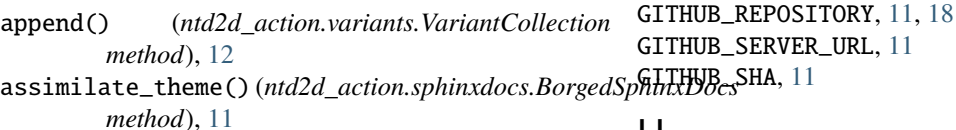

# H

GITHUB\_REF\_NAME, [11](#page-14-7)

# B

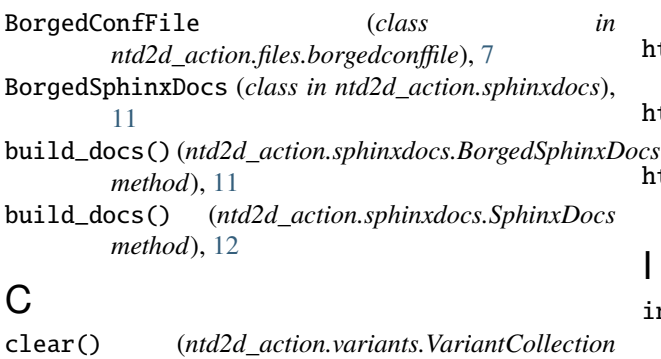

*method*), [12](#page-15-3) ConfFile (*class in ntd2d\_action.files.conffile*), [8](#page-11-3) count() (*ntd2d\_action.variants.VariantCollection method*), [12](#page-15-3) css\_name (*ntd2d\_action.variants.Variant property*), [12](#page-15-3) css\_name (*ntd2d\_action.variants.Version property*), [13](#page-16-1) CSSFile (*class in ntd2d\_action.files.cssfile*), [8](#page-11-3)

# E

environment variable GITHUB\_REF\_NAME, [11](#page-14-7) GITHUB\_REPOSITORY, [11,](#page-14-7) [18](#page-21-4) GITHUB\_SERVER\_URL, [11](#page-14-7) GITHUB\_SHA, [11](#page-14-7) extend() (*ntd2d\_action.variants.VariantCollection method*), [12](#page-15-3)

# F

File (*class in ntd2d\_action.files.file*), [9](#page-12-7) FileTemplate (*class in ntd2d\_action.files.template*), [10](#page-13-6)

# G

get\_contents() (*ntd2d\_action.files.indexfile.IndexFile method*), [9](#page-12-7)

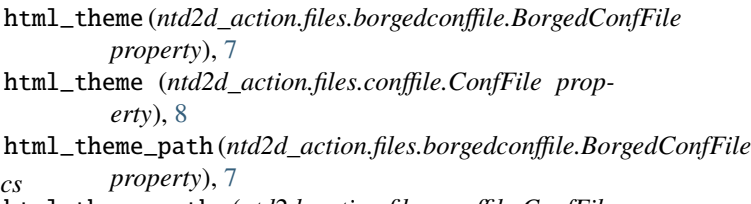

```
html_theme_path (ntd2d_action.files.conffile.ConfFile
         property), 8
```
# I

index() (*ntd2d\_action.variants.VariantCollection method*), [12](#page-15-3) IndexFile (*class in ntd2d\_action.files.indexfile*), [9](#page-12-7) insert() (*ntd2d\_action.variants.VariantCollection method*), [13](#page-16-1)

# L

language (*ntd2d\_action.files.borgedconffile.BorgedConfFile property*), [7](#page-10-2) language (*ntd2d\_action.files.conffile.ConfFile property*), [8](#page-11-3)

# M

```
MenuFile (class in ntd2d_action.files.menufile), 9
module
    ntd2d_action, 6
    ntd2d_action.files, 7
    ntd2d_action.files.borgedconffile, 7
    ntd2d_action.files.conffile, 8
    ntd2d_action.files.cssfile, 8
    ntd2d_action.files.file, 9
    ntd2d_action.files.indexfile, 9
    ntd2d_action.files.menufile, 9
    ntd2d_action.files.nojekyllfile, 9
    ntd2d_action.files.pagesfile, 9
    ntd2d_action.files.sphinxlog, 10
```
ntd2d\_action.files.template, [10](#page-13-6) ntd2d\_action.files.templatehierarchy, [10](#page-13-6) ntd2d\_action.files.variantsfile, [10](#page-13-6) ntd2d\_action.repository, [11](#page-14-7) ntd2d\_action.sphinxdocs, [11](#page-14-7) ntd2d\_action.variants, [12](#page-15-3)

# N

NoJekyllFile (*class in ntd2d\_action.files.nojekyllfile*), [9](#page-12-7) ntd2d\_action module, [6](#page-9-2) ntd2d\_action.files module, [7](#page-10-2) ntd2d\_action.files.borgedconffile module, [7](#page-10-2) ntd2d\_action.files.conffile module, [8](#page-11-3) ntd2d\_action.files.cssfile module, [8](#page-11-3) ntd2d\_action.files.file module, [9](#page-12-7) ntd2d\_action.files.indexfile module, [9](#page-12-7) ntd2d\_action.files.menufile module, [9](#page-12-7) ntd2d\_action.files.nojekyllfile module, [9](#page-12-7) ntd2d\_action.files.pagesfile module, [9](#page-12-7) ntd2d\_action.files.sphinxlog module, [10](#page-13-6) ntd2d\_action.files.template module, [10](#page-13-6) ntd2d\_action.files.templatehierarchy module, [10](#page-13-6) ntd2d\_action.files.variantsfile module, [10](#page-13-6) ntd2d\_action.repository module, [11](#page-14-7) ntd2d\_action.sphinxdocs module, [11](#page-14-7) ntd2d\_action.variants module, [12](#page-15-3)

# P

PagesFile (*class in ntd2d\_action.files.pagesfile*), [9](#page-12-7) PagesTemplate (*class in ntd2d\_action.files.template*), [10](#page-13-6) parse\_sphinx\_warnings() (*ntd2d\_action.files.sphinxlog.SphinxLog method*), [10](#page-13-6) pop() (*ntd2d\_action.variants.VariantCollection method*), [13](#page-16-1)

project (*ntd2d\_action.files.borgedconffile.BorgedConfFile property*), [7](#page-10-2) project (*ntd2d\_action.files.conffile.ConfFile property*), [8](#page-11-3) Python Enhancement Proposals PEP 440, [5,](#page-8-2) [13](#page-16-1)

# R

read() (*ntd2d\_action.files.borgedconffile.BorgedConfFile method*), [7](#page-10-2) read() (*ntd2d\_action.files.conffile.ConfFile method*), [8](#page-11-3) remove() (*ntd2d\_action.variants.VariantCollection method*), [13](#page-16-1) Repository (*class in ntd2d\_action.repository*), [11](#page-14-7) reverse() (*ntd2d\_action.variants.VariantCollection method*), [13](#page-16-1)

# S

SphinxDocs (*class in ntd2d\_action.sphinxdocs*), [12](#page-15-3) SphinxLog (*class in ntd2d\_action.files.sphinxlog*), [10](#page-13-6)

# T

Template (*class in ntd2d\_action.files.template*), [10](#page-13-6) TemplateHierarchy (*class in ntd2d\_action.files.templatehierarchy*), [10](#page-13-6)

# $\mathbf{U}$

update\_pages() (*ntd2d\_action.repository.Repository method*), [11](#page-14-7)

# V

Variant (*class in ntd2d\_action.variants*), [12](#page-15-3) VariantCollection (*class in ntd2d\_action.variants*), [12](#page-15-3) VariantCollector (*class in ntd2d\_action.variants*), [13](#page-16-1) VariantsFile (*class in ntd2d\_action.files.variantsfile*), [10](#page-13-6) Version (*class in ntd2d\_action.variants*), [13](#page-16-1)